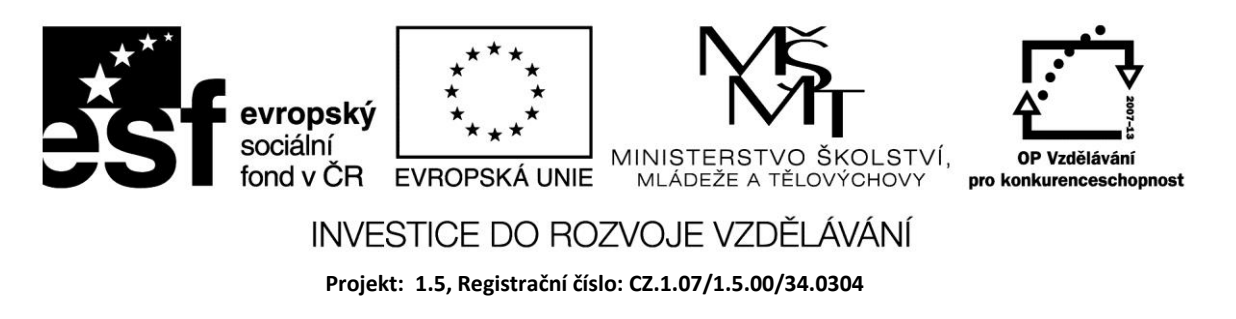

# **Nabídky**

Nabídky jsou běžným ovládacím prvkem Windows. K dispozici jsou dva druhy nabídek:

- hlavní nabídka
- místní nabídka

## **Hlavní nabídka**

Bývá pod záhlavím formuláře a může být víceúrovňová. Z hlediska přehlednosti se nedoporučuje používat více než dvě vnořené nabídky.

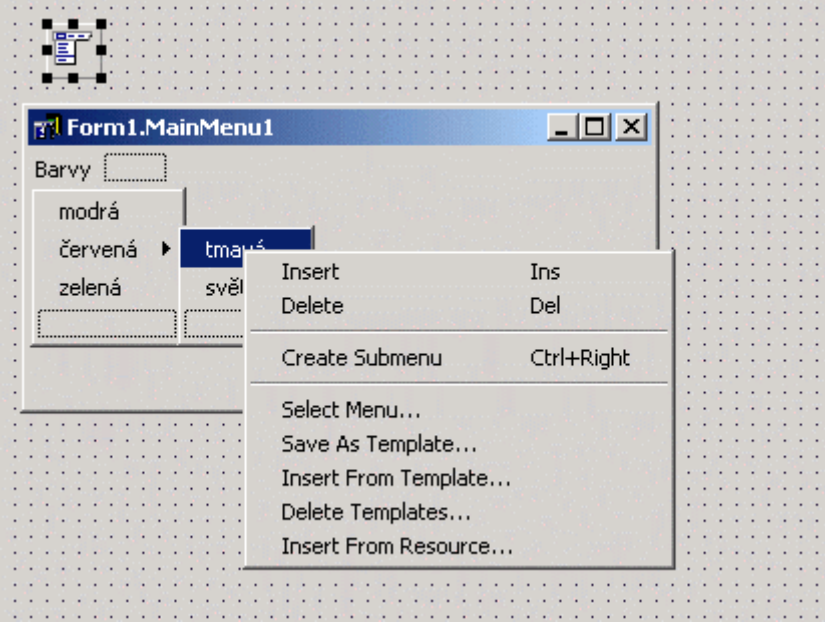

Nabídky vytváříme pomocí komponenty *MainMenu* z palety *Standard*, kterou umístíme na formulář. Pomocí vlastnosti *Items* v okně *Object Inspectoru* otevřeme *Menu Designer* – návrhář nabídek. Ten přidává jednotlivé objekty v podobě položek nabídky. Klikneme-li na položce, otevře se okno pro vytvoření obslužného programu události *OnClick*.

Pomocí pravého tlačítka myši dostaneme další menu, ve kterém můžeme vnořit další nabídku, vložit nebo vymazat položku.

Příklad

Zadáme 2 čísla a pomocí nabídky zvolíme požadovanou operaci a rovněž barvy.

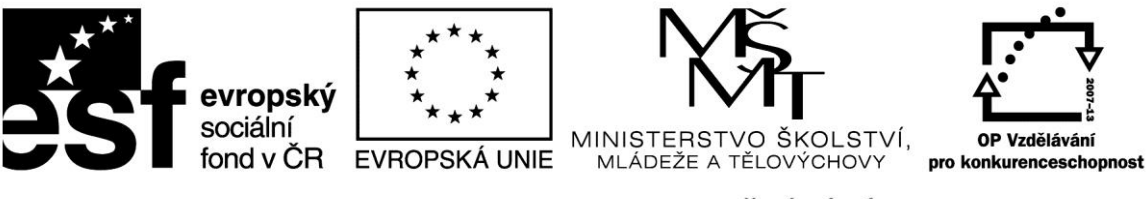

## INVESTICE DO ROZVOJE VZDĚLÁVÁNÍ

**Projekt: 1.5, Registrační číslo: CZ.1.07/1.5.00/34.0304**

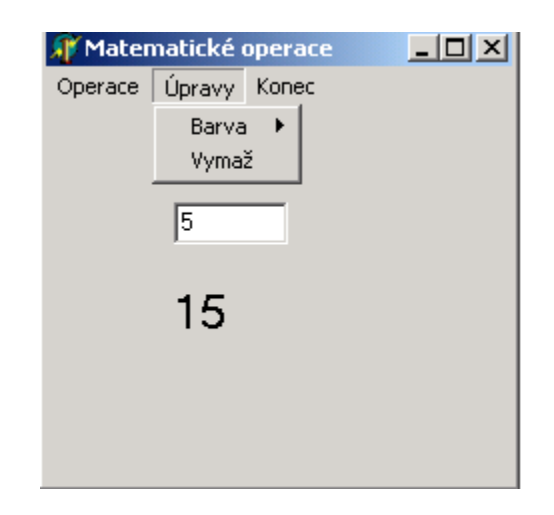

*var*

 *Form1: TForm1; a,b:integer; x:real; implementation {\$R \*.DFM}*

*procedure TForm1.Souet1Click(Sender: TObject); begin a:=StrToInt(edit1.text); b:=StrToInt(edit2.text); x:=a+b; label1.Caption:=FloatToStr(x); end;*

*procedure TForm1.Rozdl1Click(Sender: TObject); begin a:=StrToInt(edit1.text); b:=StrToInt(edit2.text); x:=a-b; label1.Caption:=FloatToStr(x); end;*

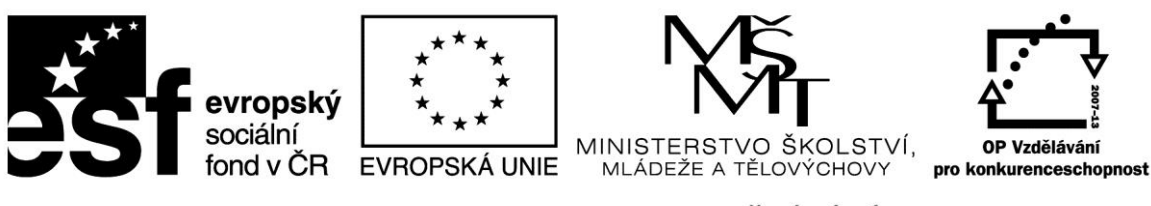

### INVESTICE DO ROZVOJE VZDĚLÁVÁNÍ

**Projekt: 1.5, Registrační číslo: CZ.1.07/1.5.00/34.0304**

*procedure TForm1.Souin1Click(Sender: TObject); begin a:=StrToInt(edit1.text); b:=StrToInt(edit2.text); x:=a\*b; label1.Caption:=FloatToStr(x); end;*

*procedure TForm1.Podl1Click(Sender: TObject); begin a:=StrToInt(edit1.text); b:=StrToInt(edit2.text); x:=a/b; label1.Caption:=FloatToStr(round(100\*x)/100); end;*

*procedure TForm1.Konec1Click(Sender: TObject); begin close; end;*

*procedure TForm1.Vyma1Click(Sender: TObject); begin edit1.clear; edit2.clear; label1.Caption:=''; end;*

*procedure TForm1.Formul1Click(Sender: TObject); begin if colordialog1.Execute then form1.color:=colordialog1.color; end;*

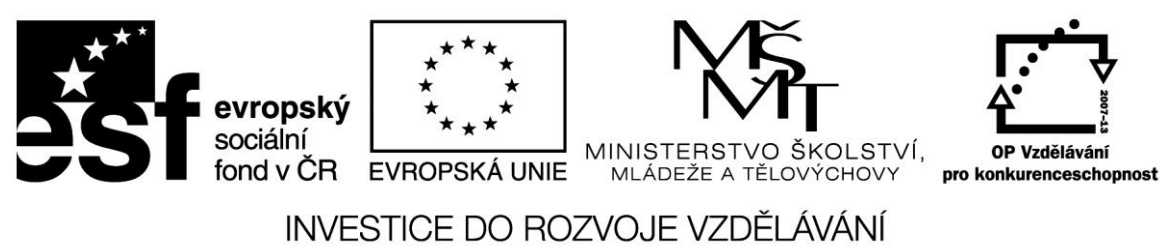

**Projekt: 1.5, Registrační číslo: CZ.1.07/1.5.00/34.0304**

*procedure TForm1.Vsledek1Click(Sender: TObject); begin if colordialog1.Execute then label1.font.color:=colordialog1.color; if label1.Font.Color=form1.color then showmessage('Zvol jinou barvu!!!');*

*end;*

*end.*

## **Místní nabídka**

Místní nabídka představuje ve Windows kontextovému menu . Při stisknutí pravého tlačítka na komponentě dostaneme místní nabídku, která je ve vlastnosti *PopupMenu* komponenty.

Nejprve vytvoříme místní nabídku – ve vlastnosti *Items* nabídky vytvoříme jednotlivé položky. Na položce klikneme levým tlačítkem myši a dostaneme se do editoru zdrojového kódu, kde napíšeme obslužnou rutinu. Po naprogramování všech položek přiřadíme tuto nabídku do vlastnosti *PopupMenu* komponenty.

#### Příklad

Pomocí místní nabídky zvětšíme nebo zmenšíme velikost tlačítka

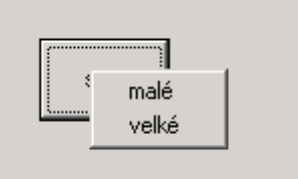

*procedure TForm1.mal1Click(Sender: TObject);*

```
begin
  button1.height := 30;
  button1.Width := 40;
end;
procedure TForm1.velk1Click(Sender: TObject);
begin
  button1.height := 80;
  button1.Width := 100;
end;
end.
```
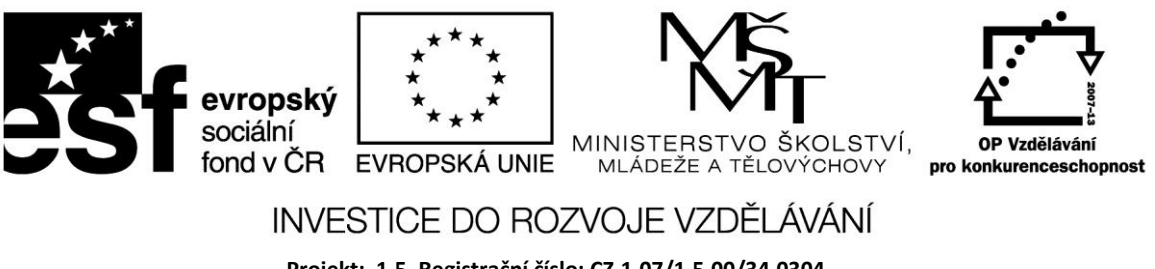

**Projekt: 1.5, Registrační číslo: CZ.1.07/1.5.00/34.0304**

**Zdroje:**

BINZINGER, Thomas. *Naučte se programovat v Delphi. Podrobný průvodce začínajícího uživatele*. 1. vyd. Praha: Grada, 1998, 342 s. ISBN 80-716-9685-4.

BORLAND INTERNATIONAL, Inc. *Borland Delphi 3 for Windows 95 and Windows NT: User's Guide*. Borland International, Inc., 1997.

INPRISE CORPORATION. Borland Delphi Standard 5.0 [software]. [přístup 30.12.2012]. Dostupné z: [http://www.borland.com.](http://www.borland.com/) Požadavky na systém: Pentium 90 or faster (Pentium 166 recommended) Microsoft Windows 95, 98, or NT 4.0 with Service Pack 3 or later,32 MB RAM (64 MB recommended), 55 MB for compact installation; 120 MB for full installation

PÍSEK, Slavoj. *Začínáme programovat v Delphi: podrobný průvodce začínajícího uživatele*. 1. vyd. Praha: Grada, 2000, 303 s. ISBN 80-247-9008-4.